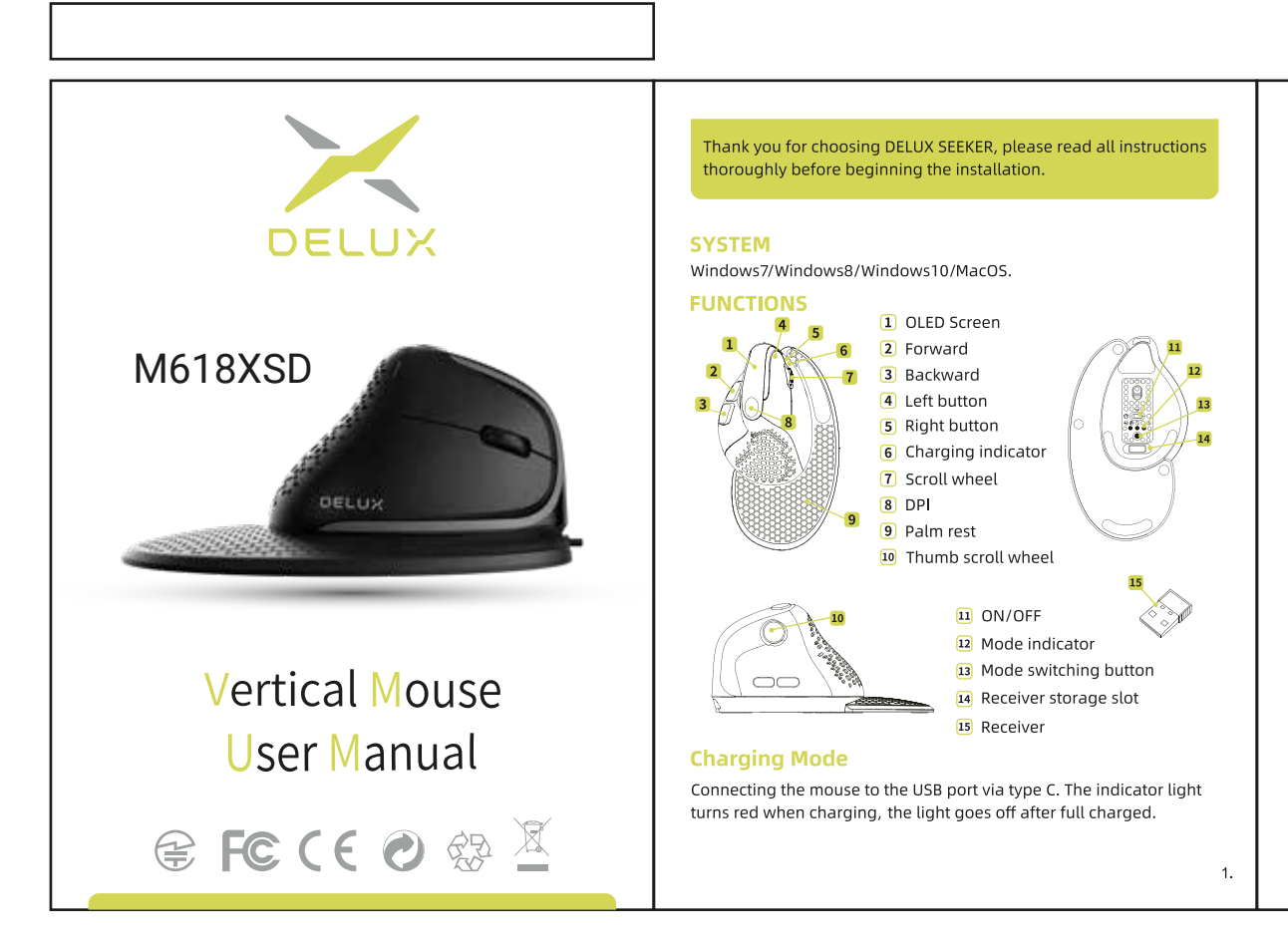

 $5<sub>1</sub>$ 

#### Wired/2.4G wireless/bluetooth switching

Tap the mode switching button can switch the connected mode, the corresponding mode indicator flashes (the light goes off when wired connected) when you in one status, and the OLED screen will show you the connected mode.

#### **Connected Mode**

Wired mode: Connecting the mouse to the computer via type C, tap the switching button until the light goes off PS. Wired mode is available to use when you turn ON or OFF the mouse.

2.4G Wireless mode: Turn on the mouse after inserting the receiver into device, then tap the switching button to 2.4G wireless mode. The mouse can be used when the corresponding indicator light goes off. (If you need to reset the mode : press the switching button for about 3s when you are in the 2.4G mode, the indicator light flashes quickly then goes off means you reset the mode successfully.)

BT mode: Turn on the mouse, tap the switching button to BT1/BT2 mode. The corresponding indicator light flashes means you entered the BT mode. The indicator light will flash quickly when you press the switching button for about 3s, then you can find "BT5.0MOUSE1" or "BT5.0MOUSE2" to connect. The indicator light will go off when you connect successfully.

# **Light mode switching**

5 types of light can be switched when you press right button and backward button at the same time. (the driver can adjust the backlight too)

#### **Automatic sensing Light**

The default is to turn on the light sensation. The backlight goes off when your palm is close to the mouse. Press the right and left button at the same time for about 3s, the light sensation turns off when flashed 2 times white light. Long press the right and left button to reopen the light sensation.

#### Hot key to close the side button's function

Press forward button + backward button for 3s can close these two buttonsfunction. Long press these two button can reopen the function.

#### **DPI switching**

Tap DPI button to switch the DPI. 800 (red light) - 1200 (green light) - 1600 (blue light) - 2400 (purple light) - 4000 (yellow light), Switching DPI successfully when the corresponding light flashed twice. Default DPI: 1200 (600-4000).

#### **Report rate**

 $\overline{2}$ 

Wired/2.4G mode: 125Hz-250Hz-500Hz-1000Hz, BT mode: 125Hz Default 500Hz, can be changed by the driver.

# Thumb scroll wheel

Rolling up  $\rightarrow$  Moving to the left Rolling down  $\rightarrow$  Moving to the right (can be used in office software, browser, etc)

#### · Light setting Click "Light setting" to set the light.

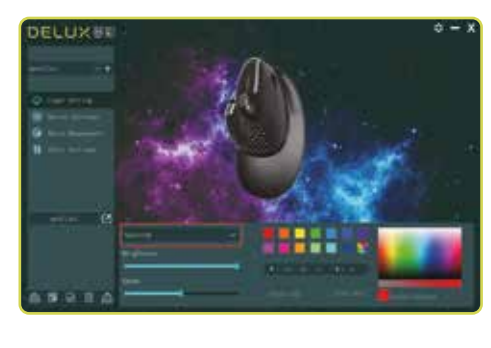

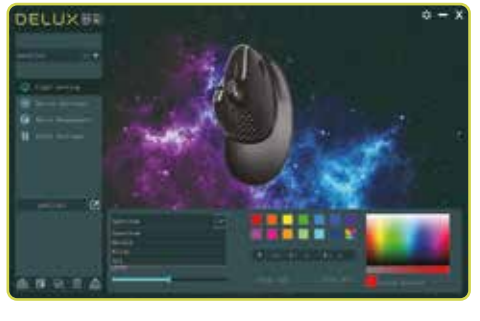

#### · Button setting Click "Button settings" to set the buttons. Click  $\boxed{2}$  after all settings done.

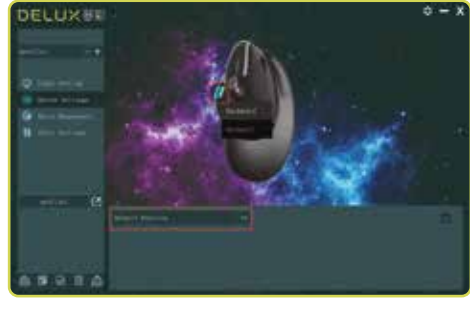

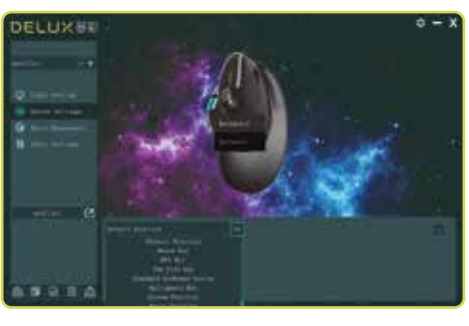

#### · Macro management

Click "Macro management" to set the Macro. Click "+" to create a new Macro, then click "REC" to record. Entering the key that you need on the keyboard when recording. Click "STOP" to stop the Macro recording. Import Macro instruction: select the button you need to set. then click "Macro function" to choose Macro name, then click "save" to complete the setting.

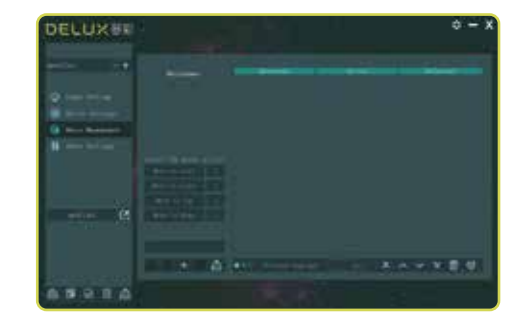

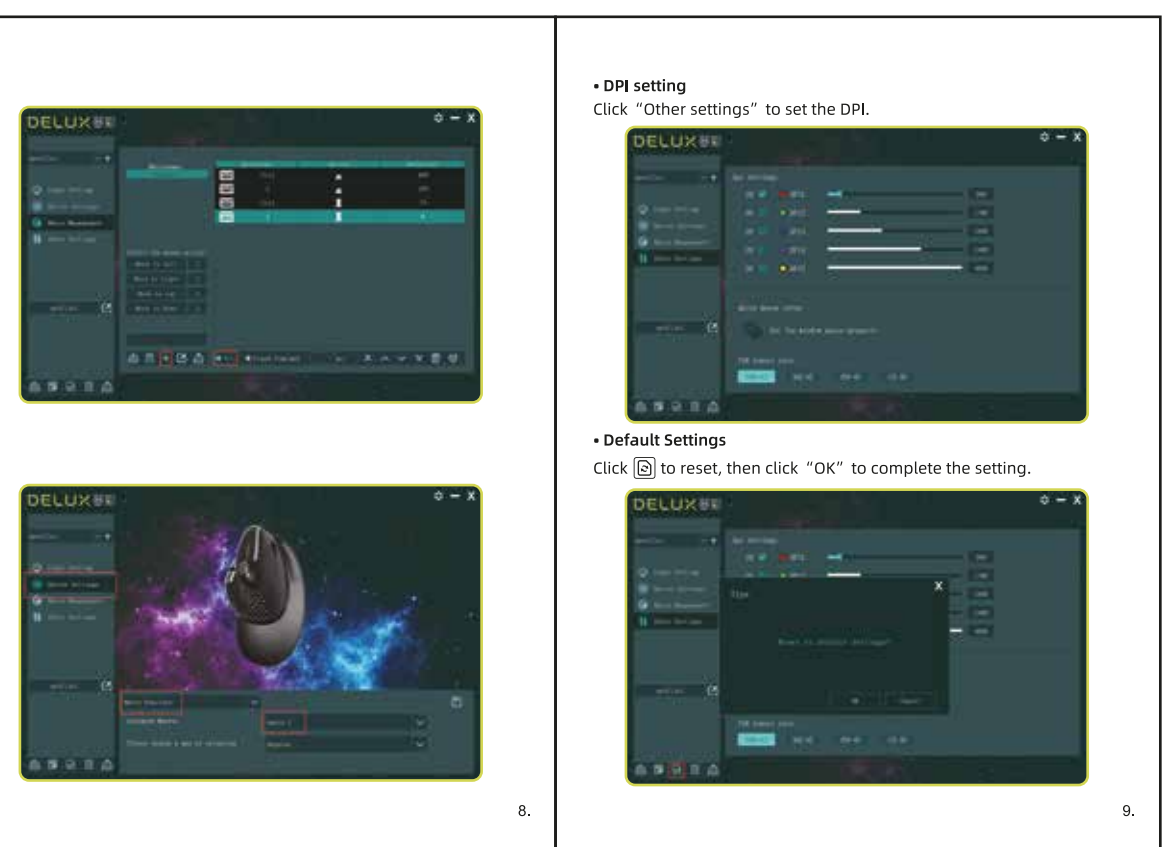

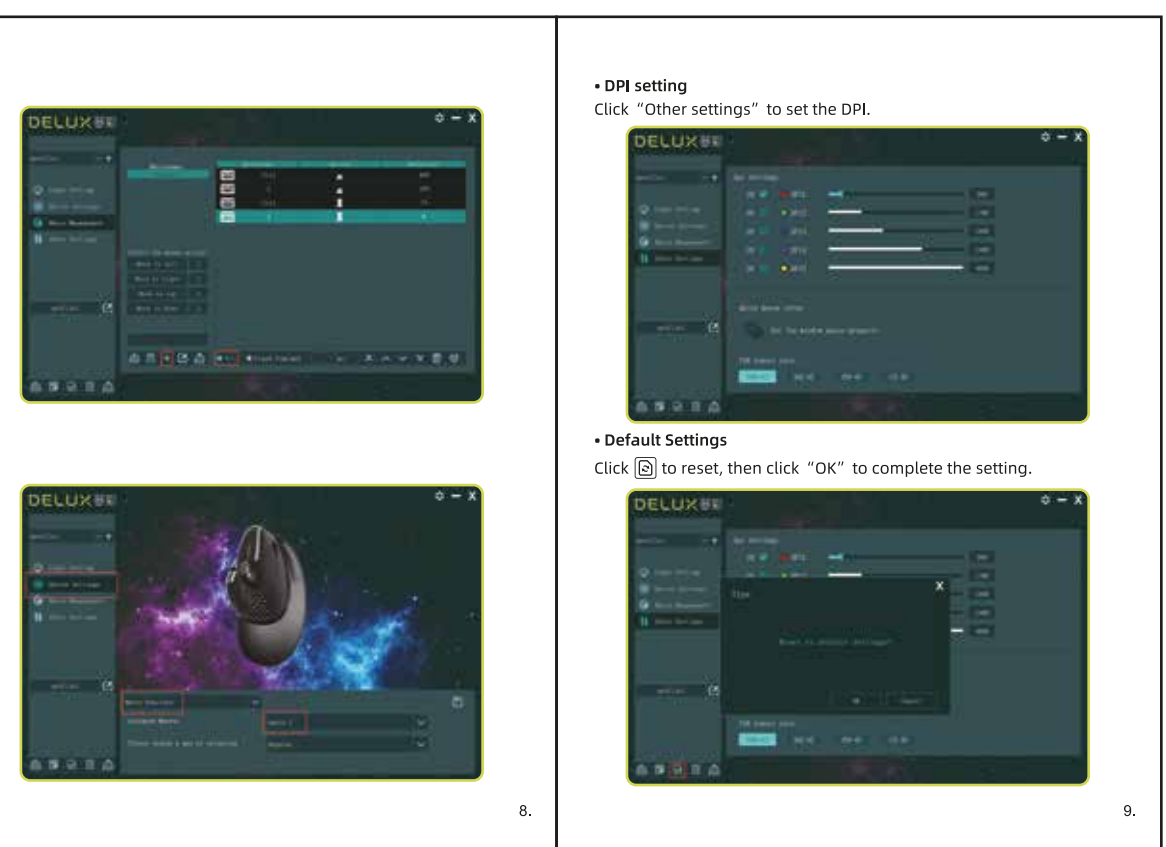

 $\overline{7}$ 

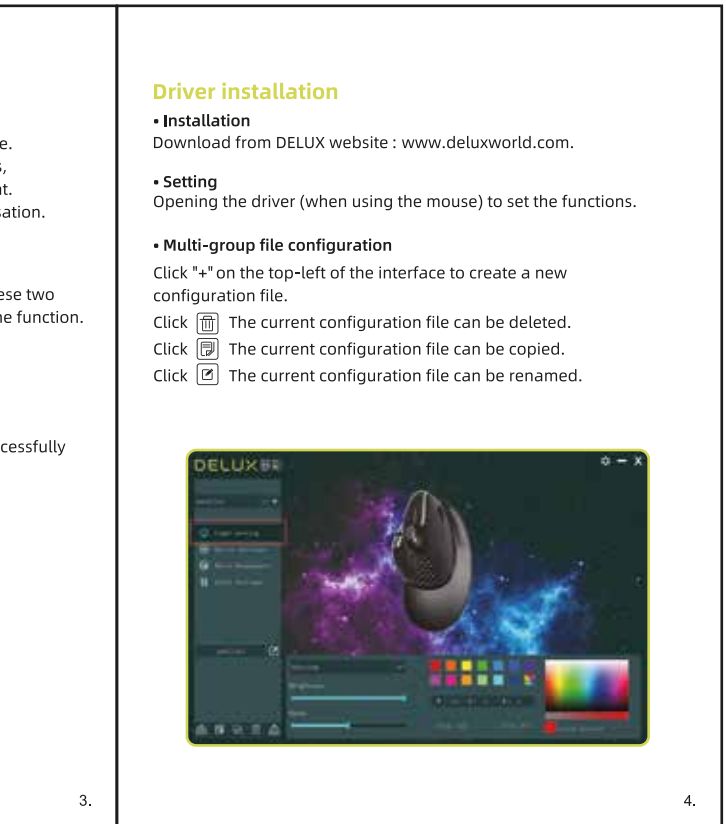

Благодарим Ви, че избрахте Delux M618XSD - вертикална мишка. Моля, прочетете внимателно това ръководство преди да я използвате.

### **ОС съвместимост** MacOS/Win 7/8/10

# **Функции**

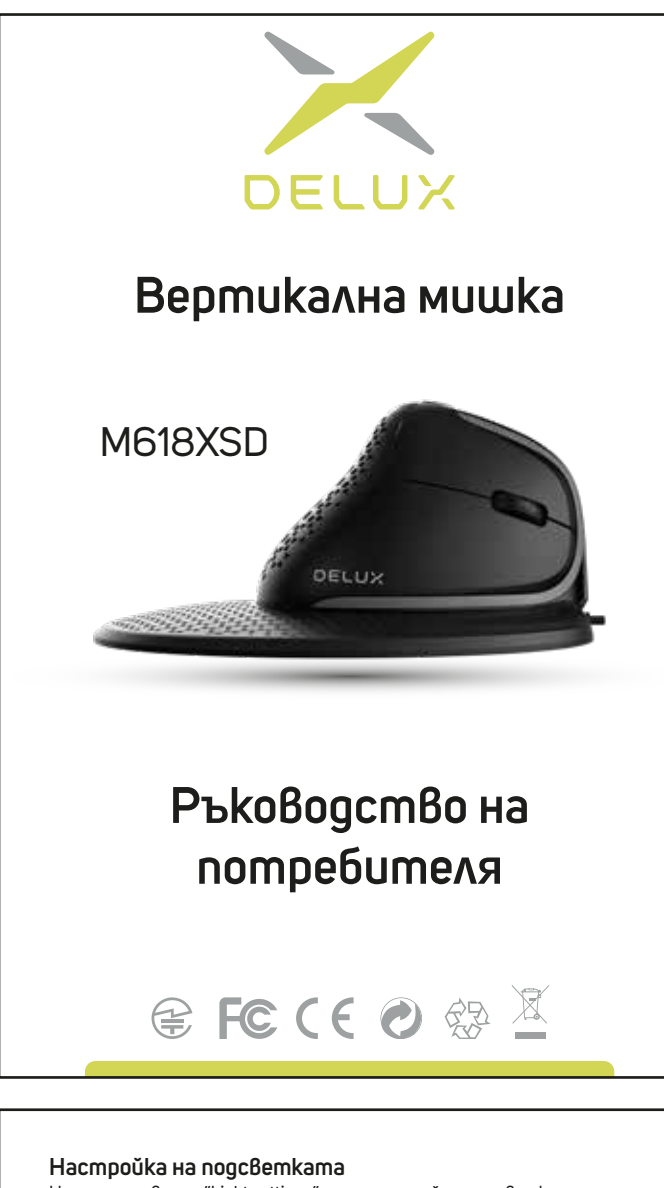

#### **Зареждане**

# **Кабелен/2.4G/Bluetooth режим**

Свържете мишката чрез USB Type-C кабела. Червена светлина ще индикира зареждането. При напълно заредена батерия индикацията ще изгасне.

# Натиснете върху "Light settings", за да настройте подсветката.

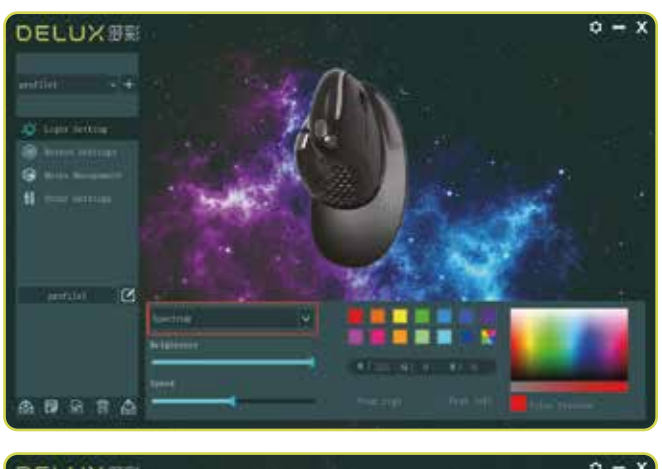

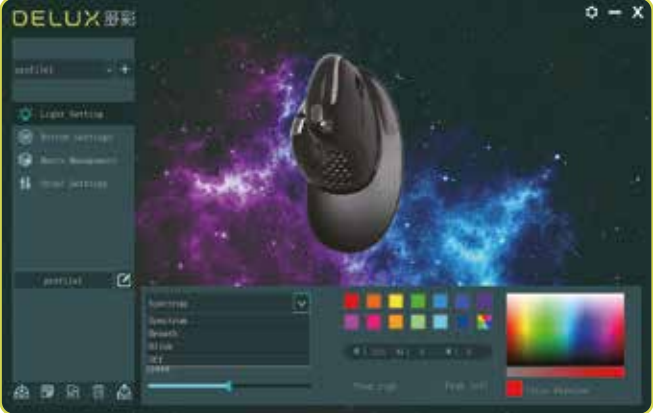

**Настройка на бутоните**

Натиснете върху "Button settings", за да настройте бутоните. Натиснете , след като всички настройки са завършени.

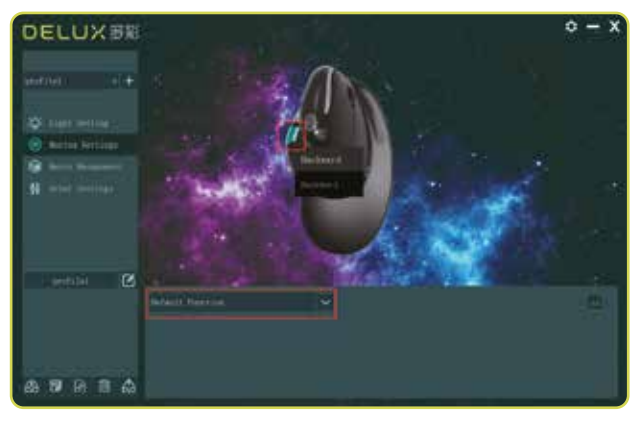

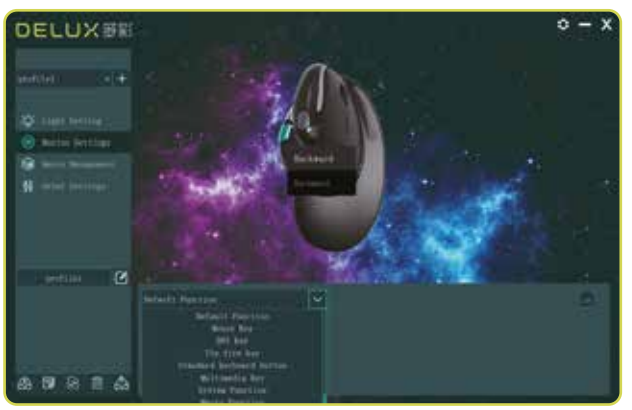

#### **Настройка на макроси**

Натиснете върху "Macro management", за да настройте макрос. Натиснете "+", за да създадете ново макро, след което "REC", за да го запишете. Въведете желаните клавиши от клавиатурата по време на процеса. След като завършите натиснете "STOP". Вмъкване на макро настройки: изберете бутона, който желаете да настройте и натиснете "macro functions", изберете макро име и запазете

**DPI настройки**

Натиснете върху "other settings", за да настройте DPI.

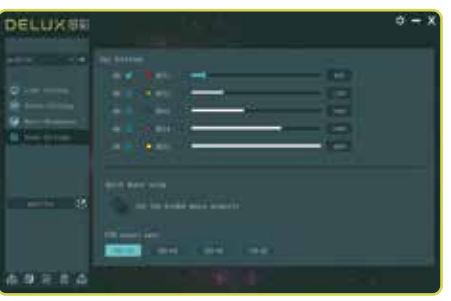

# **Заводски настройки**

Натиснете върху , за да върнете първоначални настройки.

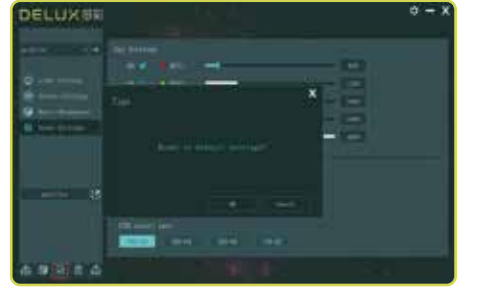

Докоснете бутона за превключване на режима, можете да превключите свързания режим; съответният индикатор за режим мига, когато сте в едно състояние, а OLED екранът ще покаже свързания режим.

# **Режими на свързване**

#### **Автоматичен сензор за светлина**

**Кабелен режим -** свържете мишката чрез USB Type-c кабела и докоснете бутона за превключване на режимите, докато подсветката се изключи. *Забележка: Кабелният режим е наличен, когато включите/изключите мишката.*

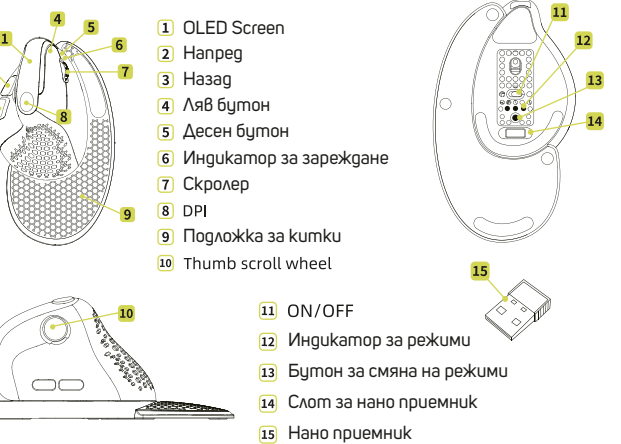

Кабелен/2.4G режим: 125/250/500/1000 MHz BT режим: 125 Hz По подразбиране: 500 Hz, с възможност за промяна чрез софтуера. **Инсталиране на драйвъра** -> Инсталиране Изтеглете от сайта www.deluxworld.com/en -> Настройка Отворете драйвъра, като използвате мишката и настройте финкции--> Конфигуриране на файл с няколко групи Натиснете върху "+" в горната лява част на потребителския интерфейс, за да създадете нов файл. Натиснете текущия файл може да бъде изтрит. Hamucнeme sa konupaнe на настройките. Натиснете за преименуване на файла. **DELUX BE** 

2.  $\vert$  3.

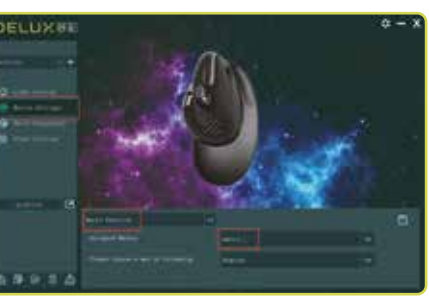

Подсветката изгасва, когато дланта ви е близо до мишката. Натиснете едновременно десния и левия бутони за около 3 сек. Сензорът за светлина се изключва, когато светне 2 пъти бяла светлина. Натиснете продължително десния и левия бутони, за да преминете отново към сензорът за светлина.

### **Бърз бутон за отваряне на функция страничен бутон**

**2.4G безжичен режим -** включете мишката, след като сте сложили нано приемника към устройството. След което докоснете бутонът за превключване на режими и изберете 2.4G режим. Мишката може да се използва след като съответната индикация се изключи.( Ако желаете да ресетнете режимът натиснете бутонът за смяна на режимите за ~3 сек., докато отново сте в 2.4G режим. Индикаторът ще премигва бързо, след което ще се изключи - това означава, че мишката вече е ресетната.)

**Bluetooth режим -** Включете мишката и докоснете бутонът за смяна на режимите и изберете измежду BT1/BT2 режими. Съответната индикация ще мига, което означава, че мишката е готова за сдвояване. Индикаторна светлина ще премигва бързо, когато натиснете бутона за ~3 сек. Ще се появи BT устройство с име "BT5.MOUSE1" или BT5.MOUSE2 за свързване. Индикаторната светлина ще се изключи при успешно свързване.

Натиснете бутон напред + бутон назад за 3 сек., за да деактивирате функцията "страничен бутон". Продължителното натискане на тези два бутона може да активира

повторно тази функция.

# **Промяна на чувствителността, DPI**

Докоснете DPI бутона, за да промените чувствителността на мишката. 800 DPI (червен) - 1200 DPI (зелен) - 1600 DPI (син) - 2400 DPI (лилав) - 4000 DPI (жълт). Настройките са запазват, след като съответната светлина мигне 2 пъти. Стойности по подразбиране: 1200 (600-4000).

# **Report rate**

те.

1.

промените с бутон "save".

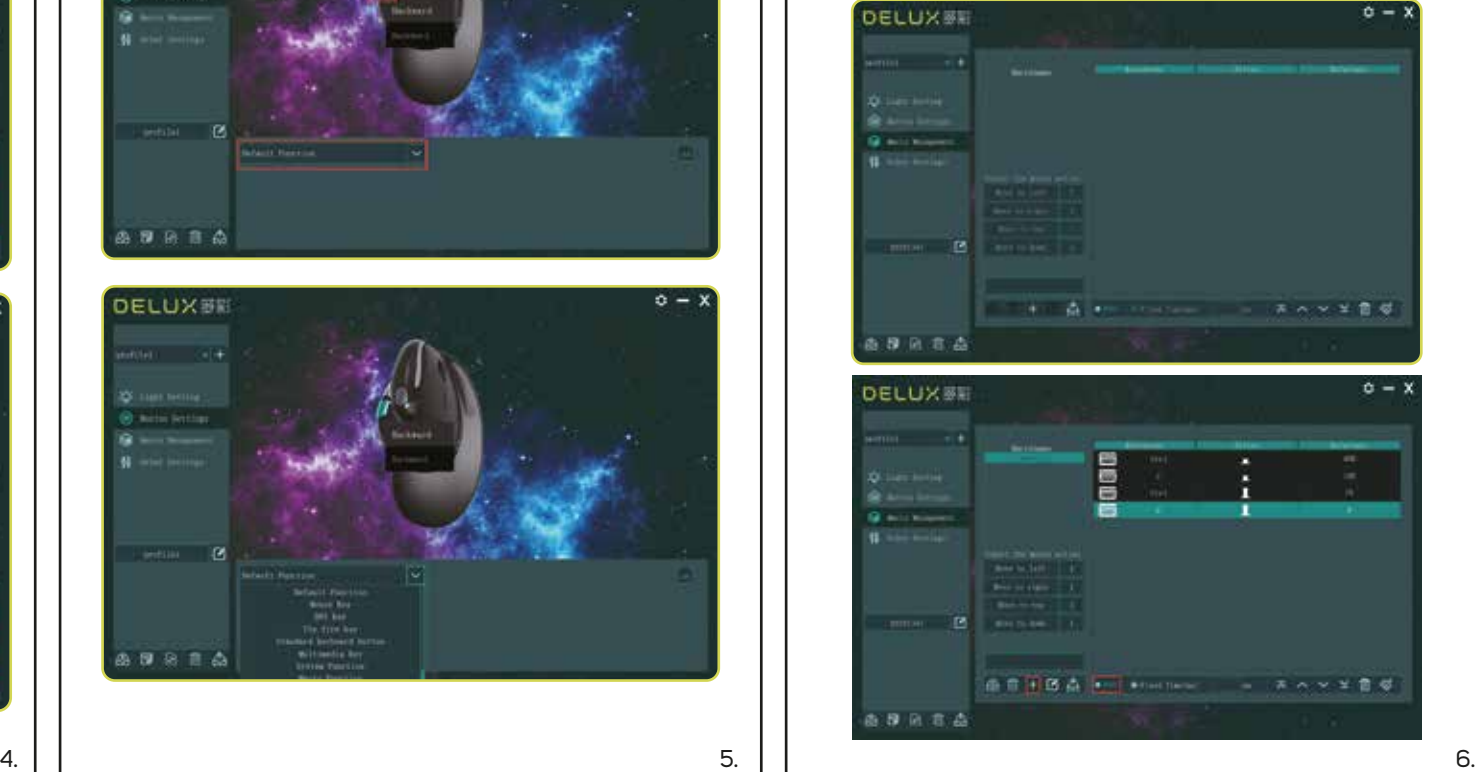